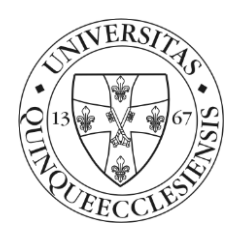

**12. számú melléklet: Iratrendezés, selejtezés segédanyag**

# **Iratrendezés, selejtezés**

*segédanyag*

Készítette: Horváth Gábor Péterné Varga Ildikó

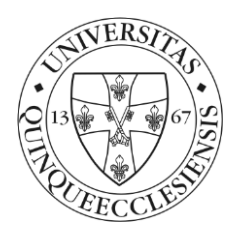

Az Egyetem Iratkezelési Szabályzatának kiegészítéseként készült a jelen segédanyag, melynek célja, hogy – a Poszeidon iratkezelő rendszer támogatásával - gyakorlati segítséget adjon a papír alapú ügyiratok rendezéséhez, irattározásához, levéltári átadásához, majd a selejtezéséhez.

#### **I. Irattározás rendje, általános szabályok**

Az irattározás az iratkezelési folyamat része, amelynek keretében az Egyetem a működése során beérkező, illetve itt keletkező, és itt maradó papír alapú és/vagy elektronikus iratok irattári rendezését, kezelését és őrzését végzi.

**Az irattározás feltétele, hogy az iratkezelési év zárását követően minden – a szervezeti egység birtokában levő - ügyiratot le kell zárni a rendszerben. Az ügyirat zárásától számolja a rendszer a megőrzési időt.** Az irattározás során meg kell adni az ügyirat helyét (irattári hely). Ha a szervezeti egységnek több irattári helye van, azt a helyet kell rögzíteni, ahol az ügyirat elhelyezésre kerül. Az irattári helyek bővítését (új irattári helyek kijelölését) az [iksupport@listserv.pte.hu](mailto:iksupport@listserv.pte.hu) e-mail címen lehet igényelni.

#### **A papír alapú példányokat iratborítóval ellátva, rendszerezetten, áttekinthető módon kézi irattárba kell helyezni.**

Az irattározás alapvető feladata

- − az iratok biztonságos megőrzése,
- − a gyors visszakereshetőség biztosítása.

Az irattár elsődleges feladatát akkor tölti be, ha az ott őrzött anyag könnyen hozzáférhető és áttekinthető.

A gyakorlat azt mutatja, hogy az iratokra közvetlenül a keletkezésük után van a leggyakrabban szükség, de néhány év után is tudnunk kell előkeresni. A folyamatban levő ügyek papír alapú iratainak tárolási helyét elsősorban a munkafolyamatban való részvételének fázisai határozzák meg.

#### **II. Iratrendezés a gyakorlatban**

A tárgyévben keletkezett iratok rendezését minden év végén az alábbiak szerint kell elvégezni.

#### **1. Tárgyévi ügyiratok listázása**

A szervezeti egység kézi irattárának meg kell egyeznie a Poszeidonban kezelt ügyiratokkal. Annak érdekében, hogy egy iratkezelési év minden anyaga egy irattári helyre kerüljön, a Poszeidonból ki lehet exportálni a tárgyévi ügyiratok listáját. A lista készítéséhez segítség az 1. sz. mellékletben található.

#### **2. Papír alapú példányok begyűjtése/rendezése**

A papír alapon történő irattárazás során rendszerezni kell a szervezeti egység adott évi ügyiratait és össze kell gyűjteni minden főszámhoz a hozzá tartozó eredeti iratpéldányokat. Ha valamely irat hiányzik, akkor az iratkezelő rendszerből kinyomtatott dokumentum is irattárazható. Az irathoz tartozó feleslegessé vált munkapéldányokat és másolatokat (a selejtezési eljárás mellőzésével) meg lehet semmisíteni.

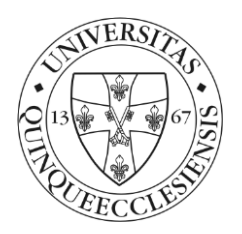

#### **3. Előadói ív nyomtatása, ügyiratok összeállítása**

Az ügyiratok irattárba helyezéséhez minden ügyirathoz A/3-as formátumban előadói ívet kell nyomtatni a Poszeidon rendszerből. Az előadói ív előállításának folyamatát és a kitöltési útmutatóját az 2. sz. melléklet tartalmazza.

Az előadói ív kettős rendeltetésű: egyrészt borítóként az irat fizikai védelmét szolgálja, másrészt az ügyiratkezelés szempontjából a beazonosításhoz szükséges fontos információkat tartalmaz:

- − Ügyirat iktatószáma
- − Birtokló szervezeti egység
- − Tárgy
- − Irattári tételszám

Az előadói ív összeállítása során ellenőrizni kell, hogy az ügyhöz tartozó minden iratot tartalmaz-e, illetve tértivevényesen elpostázott irat papír alapú tértivevénye, vagy elektronikus kézbesítési visszaigazolása megérkezett-e.

#### **4. Ügyiratok rendezése**

A szervezeti egység papír alapú iratainak rendező elvét és tárolását nagy mértékben befolyásolja, hogy milyen mennyiségű és milyen típusú iratokat kezel az egység. Az iratok rendszerezése során fontos, hogy a dokumentumokat logikusan csoportosítsuk és besoroljuk, hogy könnyen megtalálhassuk őket a jövőben.

A rendezőelv ennek megfelelően lehet:

- − Évszám, majd azon belül irattári tételszám szerint rendezve itt javasolt az évszámon belül elkülöníteni a selejtezhető/ levéltári átadást igénylő/ nem (vagy hosszú idő múlva) selejtezhető ügyiratokat, így évente – a selejtezés során – könnyebb áttekinteni.
- − Irattári tételszámonként rendezve évszám szerint növekvő sorrendben (akkor javasolt, ha egy irattári tételszám alatt sok ügyirat keletkezett).

#### **5. Ügyiratok elhelyezése, tárolása**

A lezárt ügyiratok tárolására szolgáló kézi irattárat úgy kell kialakítani, hogy

- − a tárolás rendszerezett, áttekinthető módon történjen,
- − az iratok állaga ne sérüljön,
- − csak az illetékes személyek férhessenek hozzá.

A megfelelően kialakított és kezelt kézi irattár nagy mértékben megkönnyíti az iratok keresését (ha az eredeti papír alapú iratpéldányra van szükség), illetve a későbbiekben a selejtezést, központi irattárba, vagy Levéltárba történő átadást.

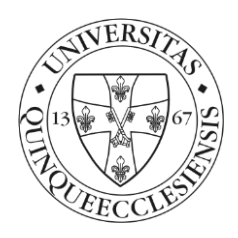

### **III. Kérdések lehetnek**

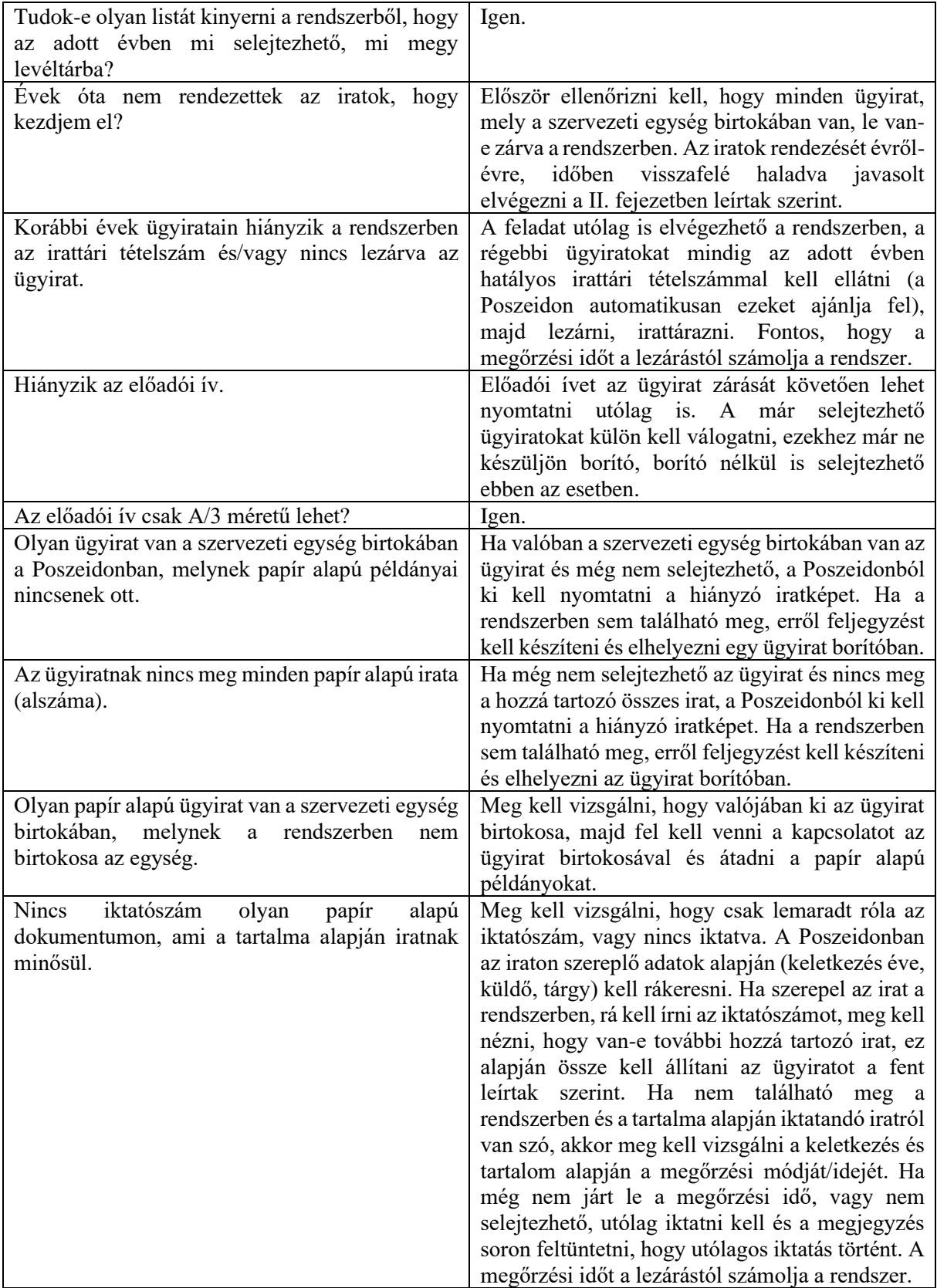

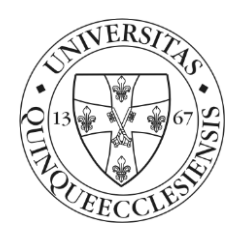

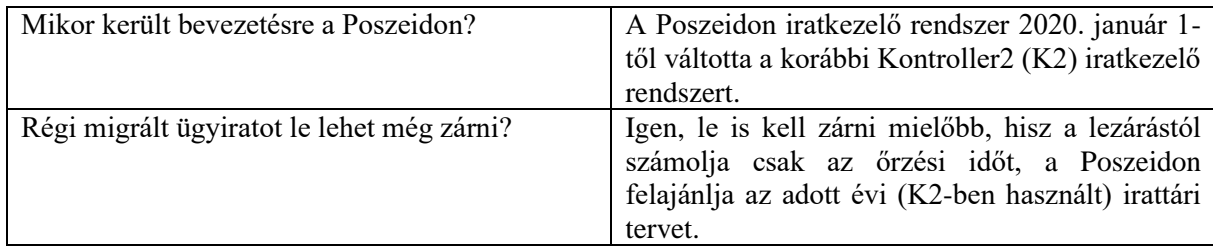

### **IV. Levéltári átadás**

A Levéltárnak átadandó ügyiratok típusát az irattári terv határozza meg. A levéltári átadás menetét az Iratkezelési Szabályzat 20.§-a tartalmazza, az igényt minden esetben előzetesen egyeztetni kell az Egyetemi Levéltárral.

#### **V. Selejtezés**

Évente egyszer az előadói íven szereplő tételszám alapján ellenőrizni kell a selejtezhetőséget és az érintett ügyiratok vonatkozásában el kell indítani a selejtezést Iratkezelési Szabályzat VII. fejezetében leírtak szerint.

Ki kell válogatni azokat az ügyiratokat, melyek az irattári terv szerint selejtezhetők és őrzési idejük lejárt. A selejtezést párhuzamosan a Poszeidonban is el kell végezni az 3. sz. mellékletben leírtak szerint. Lehetőség van egyesével is elvégezni a selejtezést, de így a rendszer nem készít jegyzőkönyvet, erről külön kell gondoskodni. Csoportos selejtezés esetén a jegyzőkönyvet a Poszeidon generálja.

A Poszeidon elektronikus iratkezelő rendszer támogatja a selejtezésre vonatkozó információk lekérését, ezért ennek használata a nyomon követés és a visszakereshetőség miatt is kötelező.

Fontos: Az iratkezelő rendszer az adott irattári tételszámhoz tartozó megőrzési időt csak az ügyirat lezárása után adja meg, és a lezárás időpontjától számítja. Tehát, ha pl.: egy 2 év után selejtezhető ügyirat nem lett lezárva a keletkezésének évében az iratkezelő rendszerben, akkor azt 2 év múlva nem fogja engedni a rendszer selejtezni, csak majd a lezárás időpontjától számított 2 év elteltével. Ezért is fontos, hogy minden év végén zárjuk le az ügyiratainkat és ezt mielőbb megtegyük visszamenőleg is.

Az áttekinthetőség érdekében az ügyiratok menüponton, javasolt a 'Megőrzési idő' oszlopot megjeleníteni.

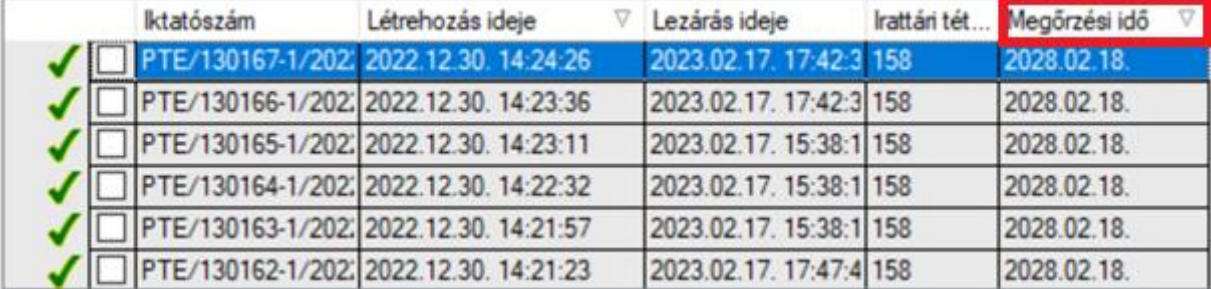

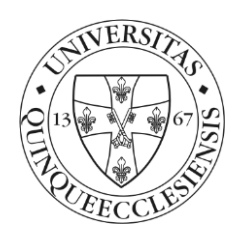

#### **VI. Iratok megsemmisítése**

A selejtezhető ügyiratokról – egyesével történő selejtezés esetén a 4. számú mellékletben szereplő iratselejtezési jegyzőkönyvet kell készíteni. Amennyiben csoportos selejtezés történik, akkor a selejtezési jegyzőkönyvet a rendszer generálja a 3. számú mellékletben szereplőek szerint. Mind az egyedileg készített, mind a rendszer által generált selejtezési jegyzőkönyveket a Levéltárnak záradékolásra, jóváhagyásra meg kell küldeni az Iratkezelési Szabályzat VII. fejezetében leírtak alapján.

A selejtezési folyamat végeztével lehet megrendelni az ügyiratok elszállítását, majd megsemmisítését, mely központilag történik az Üzemeltetési és Beruházási Igazgatóság Létesítményfenntartási és Szolgáltatási Osztály koordinálásával. A költséghatékonyság érdekében az iratok elszállíttatása egyeztetés alapján kerül megszervezésre.

Mellékletek:

- 1. Saját ügyiratok listázása a Poszeidonban
- 2. Előadói ív/Ügyiratborító magyarázattal + hogyan kell kinyomtatni Poszeidonból
- 3. Selejtezés a Poszeidonban
- 4. Selejtezési jegyzőkönyv

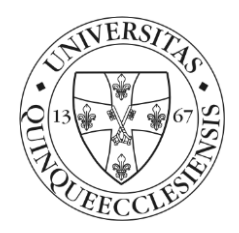

1. sz. melléklet

#### **Saját egység birtokában lévő ügyiratok szűrése**

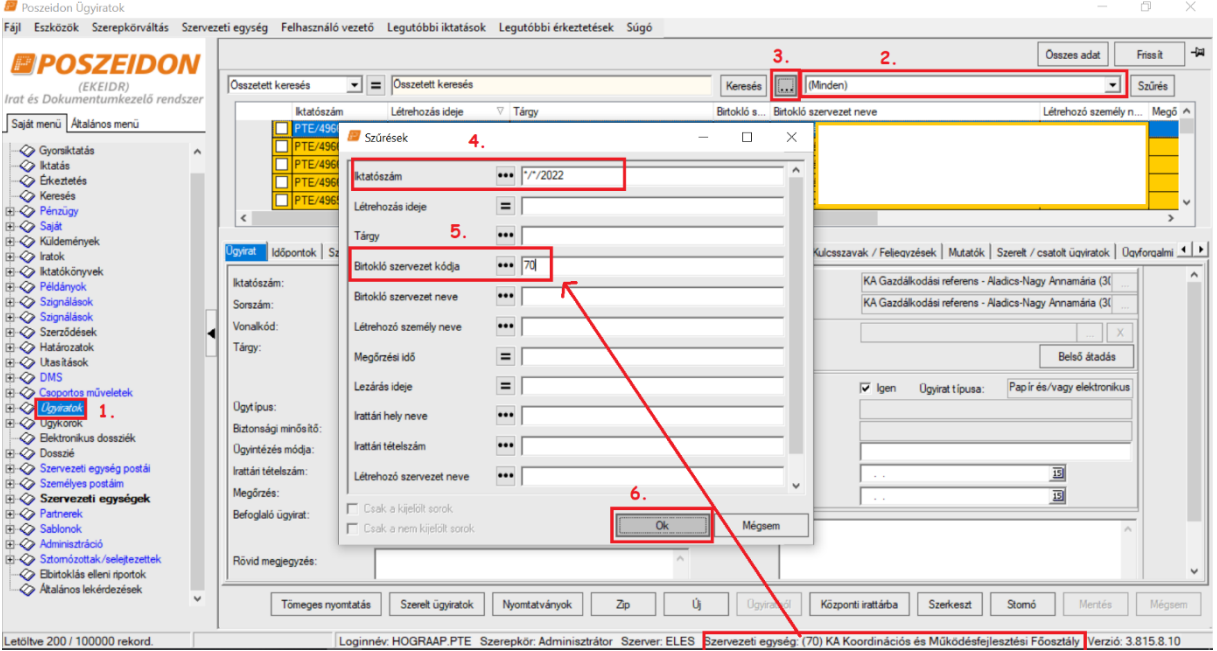

- 1. Ügyiratok menüpont
- 2. Figyeljünk, hogy a jobb felső sarokban a szűrés "(Minden)" értéken szerepeljen
- 3. Összetett keresés indítása
- 4. Az iktatószám formátuma legyen: \*/\*/2022 (2022 helyett az adott év, egyszerre egy évvel tudunk dolgozni)
- 5. A birtokló szervezet kódja legyen a saját egység.
- 6. OK

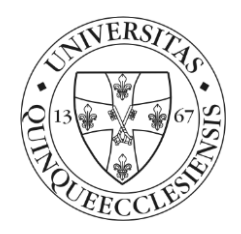

2. sz. melléklet

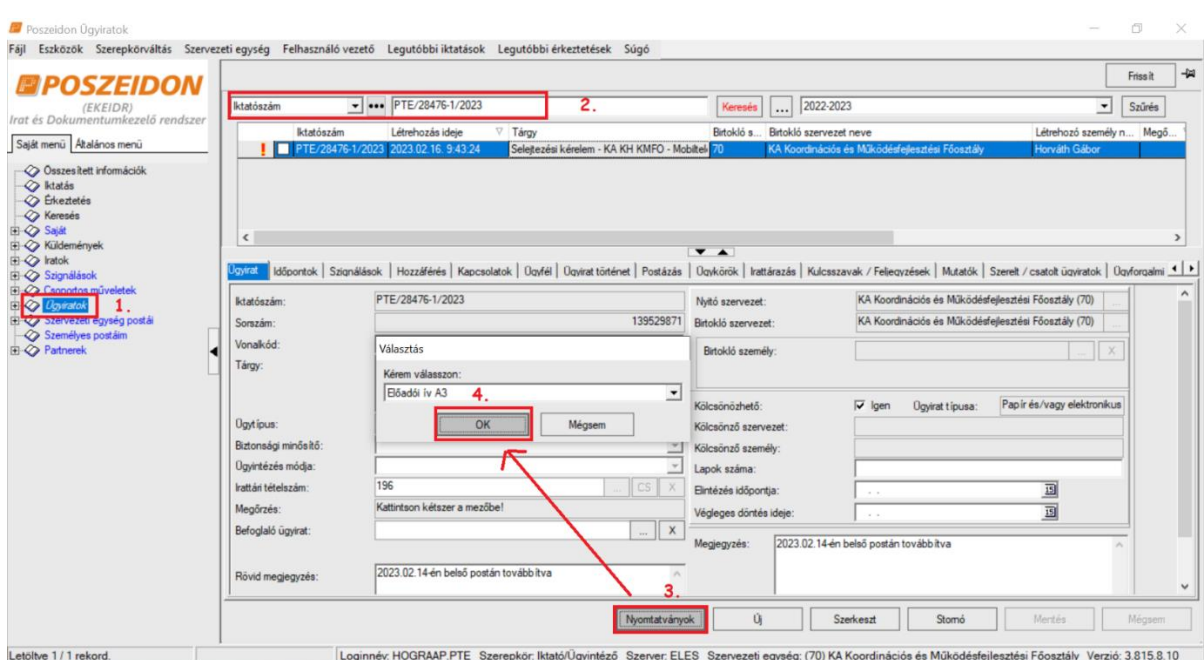

### **Előadói ív nyomtatása ügyirathoz**

- 1. Ügyiratok menü
- 2. Ki kell keresni az adott ügyiratot iktatószám megadásával
- 3. Nyomtatványok gomb
- 4. Megjelenő ablakban "Előadó ív A3" kiválasztása, majd OK

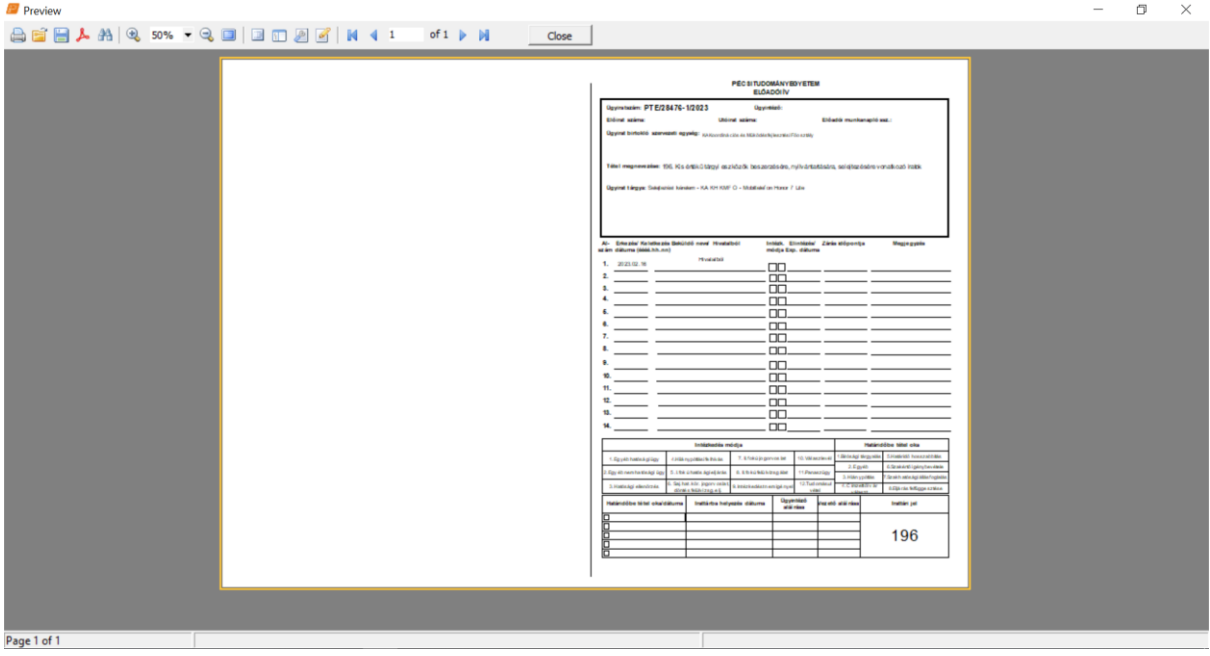

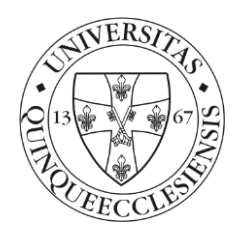

**PÉCSI TUDOMÁNYEGYETEM ELŐADÓI ÍV** 

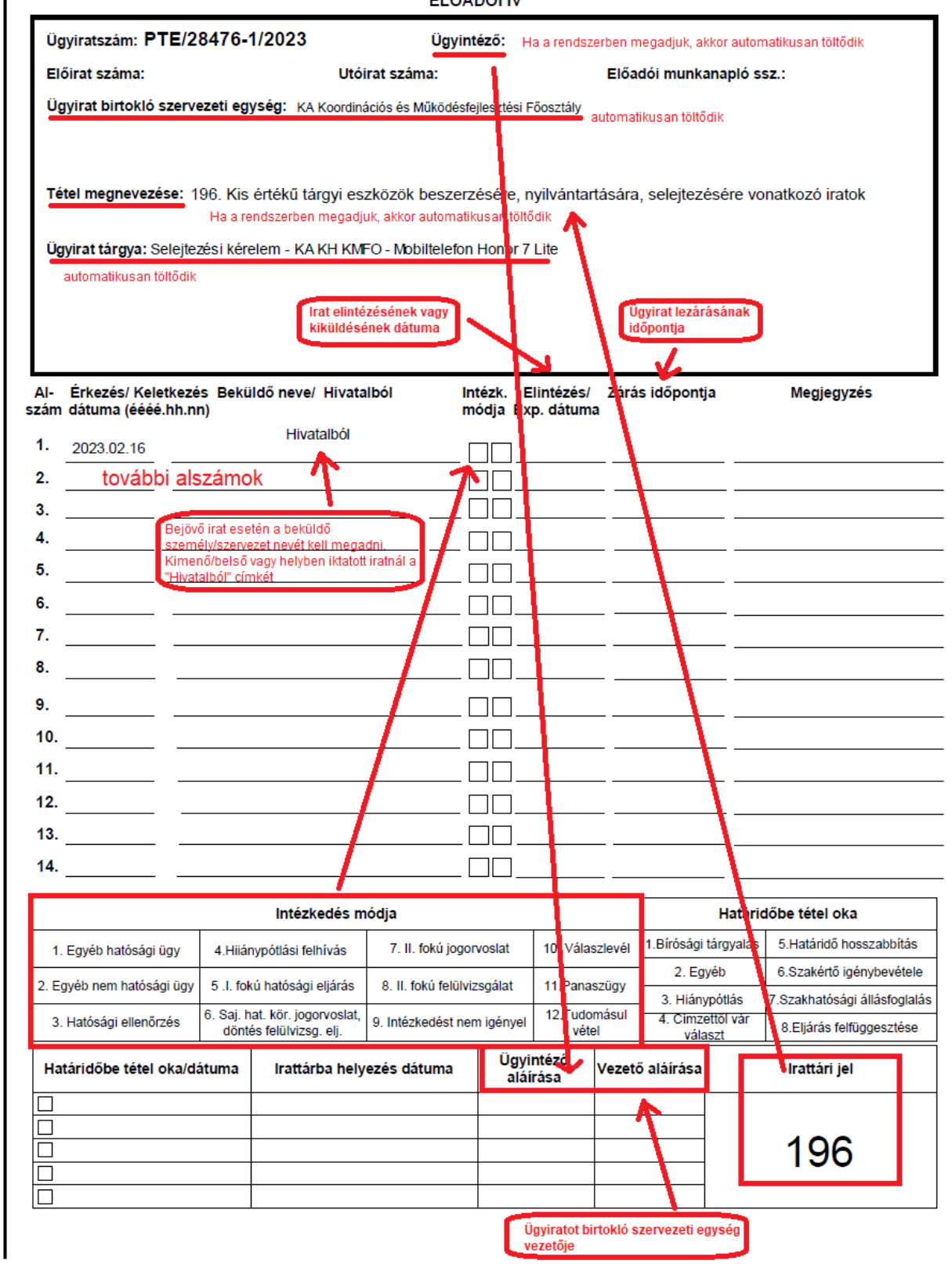

Azokat az információkat, melyeket nem tölt automatikusan a rendszer, kézzel kell rávezetni az előadói ívre. Pl.: további alszámok

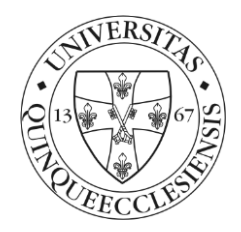

3. sz. melléklet

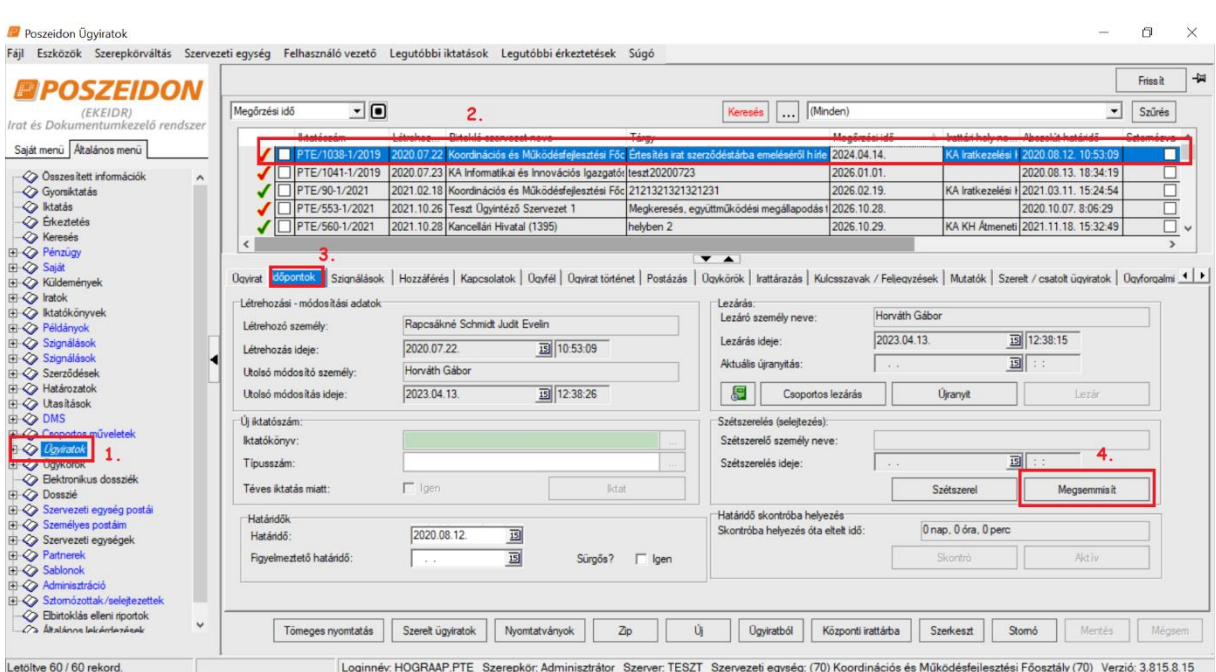

# **Ügyiratok selejtezése egyesével**

- 1. Ügyiratok menüpont
- 2. Adott ügyiratot ki kell keresni
- 3. Időpontok lapfül
- 4. Megsemmisítés gomb

A selejtezés az Iratkezelési Szabályzat VII. fejezetében leírtak szerint történhet.

Az egyesével történő megsemmisítés esetén a rendszer nem készít jegyzőkönyvet, erről külön kell gondoskodni.

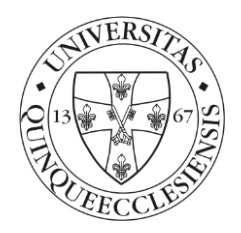

#### **Csoportos selejtezés**

A *"Csoportos selejtezés"* menüpont alatt lehetőség van az ügyiratokat egyszerre selejtezni és a rendszer jegyzőkönyvet is generál a megadott adatokkal.

Abban az esetben, ha a selejtezési jegyzőkönyvhöz hozzáadott ügyiratban materiális példányok szerepelnek akkor a rendszer figyelmeztető üzenetet küld: *"Az ügyirat(ok)hoz tartozik papír alapú példány. Kérjük, hogy gondoskodjon a papír alapú példányok összegyűjtéséről a selejtezéshez."* 

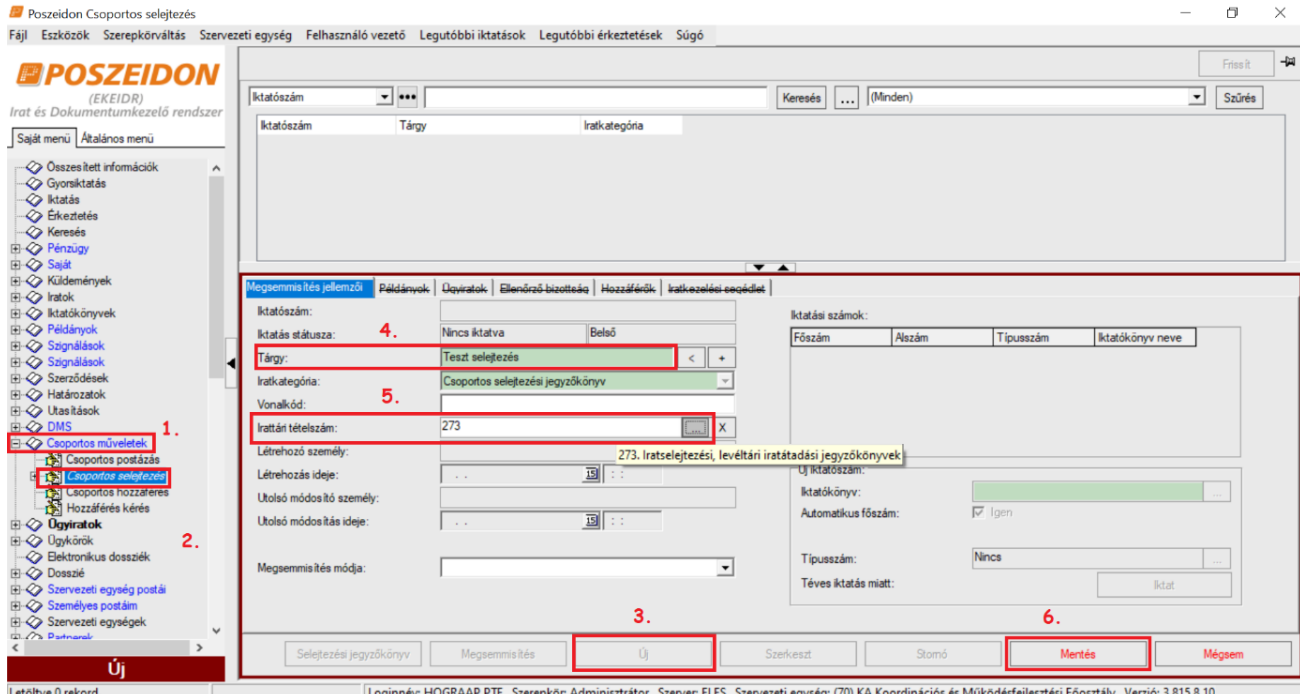

- 1. Csoportos műveletek menüpontot nyissuk le.
- 2. Kattintsunk a Csoportos selejtezés almenüre
- 3. Nyomjuk meg az Új gombot
- 4. Adjuk meg a jegyzőkönyv tárgyát (a jegyzőkönyvet később iktatni kell, ez lesz az irat tárgya) Javasolt a tárgyban az adott évet megadni a "selejtezési jegyzőkönyv" szövegen kívül.
- 5. Adjuk meg a jegyzőkönyv irattári tételszámát a mező mellett található összerendelő gomb segítségével választhatjuk ki a megjelenő választólistából (273. Iratselejtezési, levéltári iratátadási jegyzőkönyvek)
- 6. Mentés

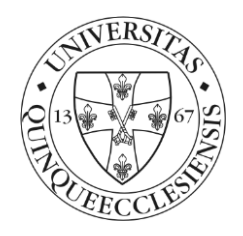

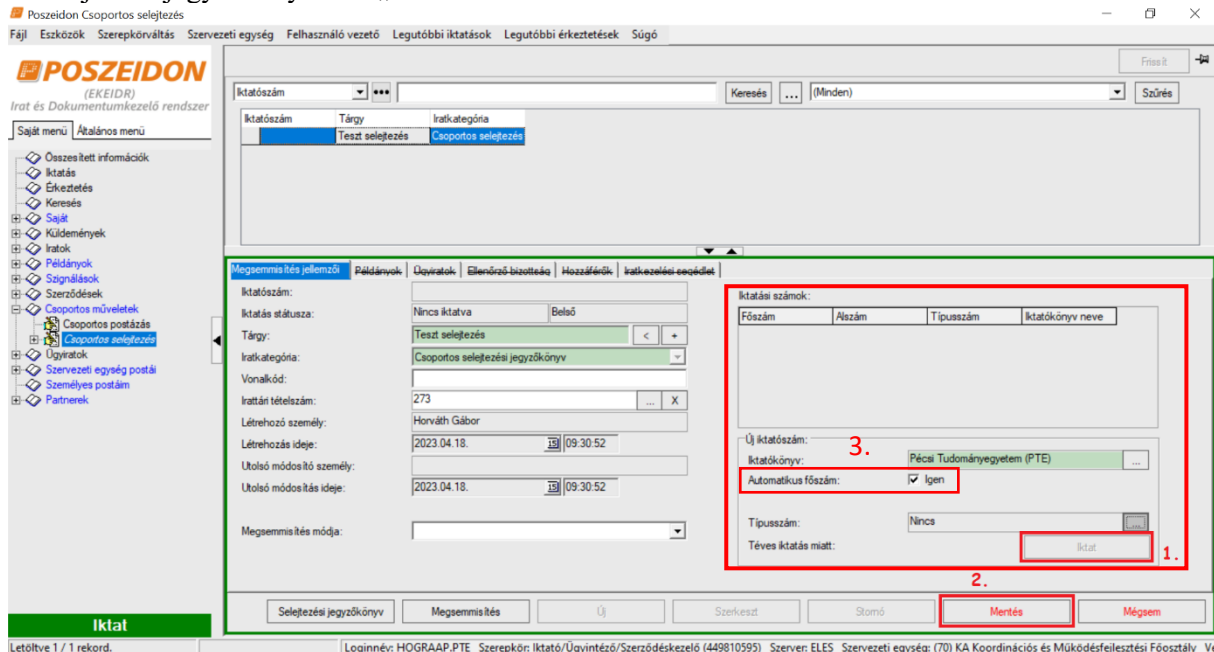

A selejtezési jegyzőkönyvet az "Iktatási számok" felületen kell iktatni az alábbi módon:

- 1. Kattintsunk az iktat gombra
- 2. Mentés

Ha azt akarjuk, hogy a rendszer automatikusan a soron következő iktatószámot rendelje a jegyzőkönyvhöz, akkor pipáljuk ki az *"Automatikus főszám" (3.)* jelölőnégyzetet.

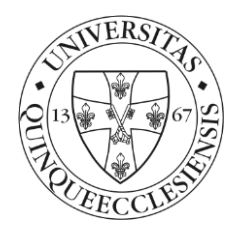

#### Selejtezendő ügyiratok kiválasztása:

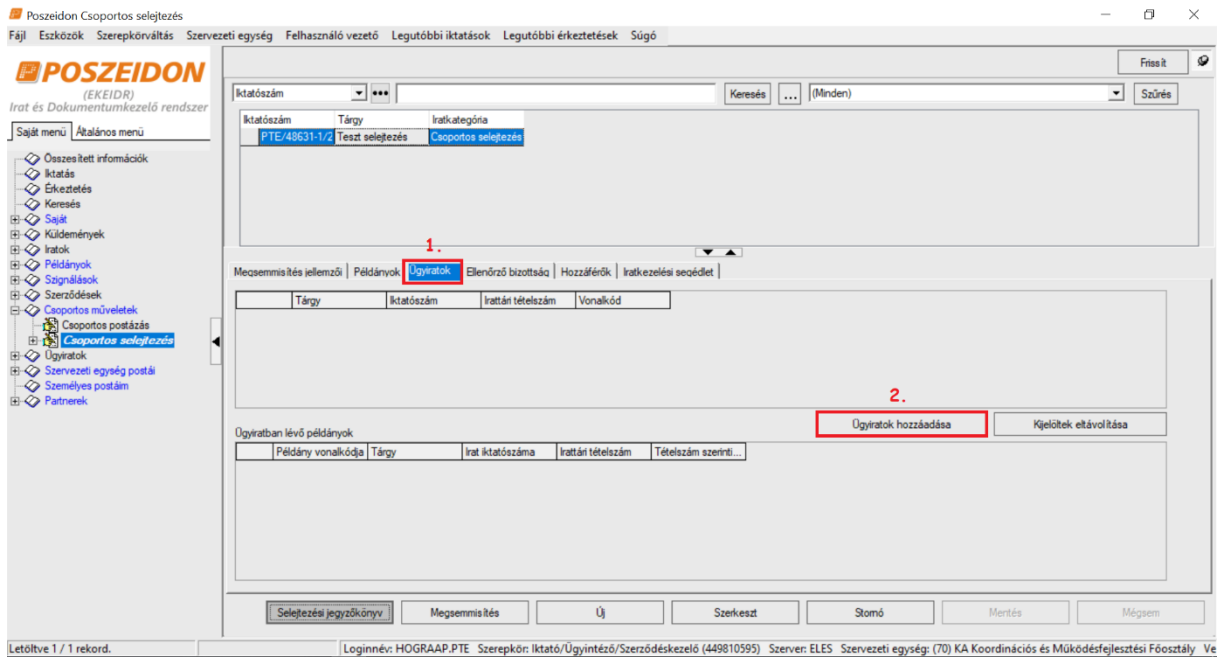

- 1. Kattintsunk az Ügyiratok lapfülre
- 2. Ügyiratok hozzáadása gombbal választhatjuk ki a selejtezendő ügyiratokat

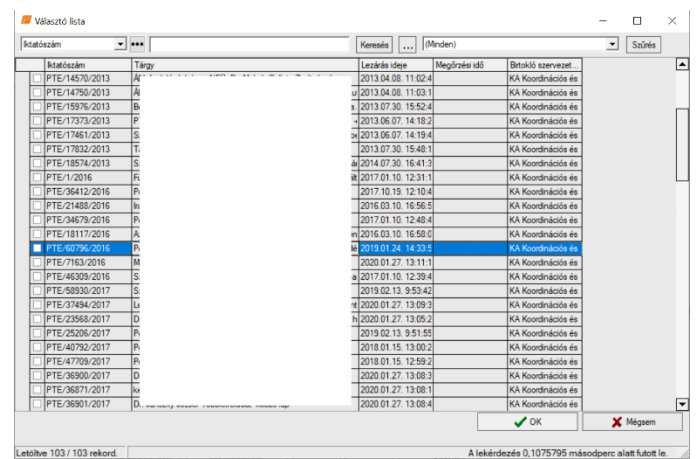

A választólistában csak olyan ügyiratok jelennek meg, melyek irattári tételszámmal rendelkeznek, le vannak zárva, valamint lejárt a megőrzési határidejük.

#### Selejtezési bizottság tagjainak megadása

Az *"Ellenőrző bizottság"* fülön a selejtezési bizottság tagjai. Az ellenőrző bizottság minimum 3 bizottsági tagból és 1 bizottsági ellenőrből kell, hogy álljon.

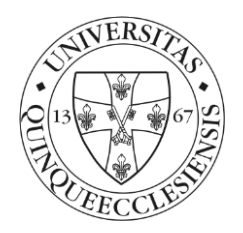

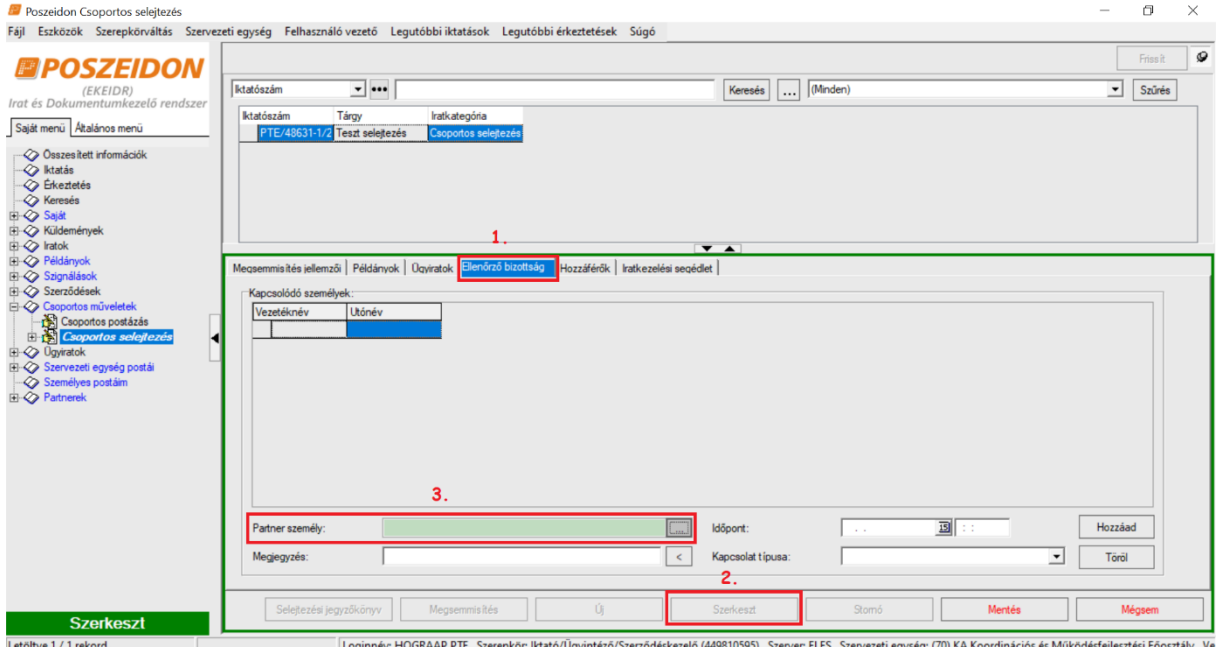

- 1. Kattintsunk az Ellenőrző bizottság lapfülre
- 2. Bizottsági tagok hozzáadásához nyomjuk meg a "Szerkeszt" gombot
- 3. Partner személy mező mellett található összerendelő gombra kattintva válasszuk ki a megjelenő választólistából a megfelelő személyeket. (Amennyiben a választólistában nem jelenik meg az érintett munkavállaló, jelezze az *iksupport@listserv.pte.hu e-mailcímen*, a pontos név és EHA kód megadásával.)

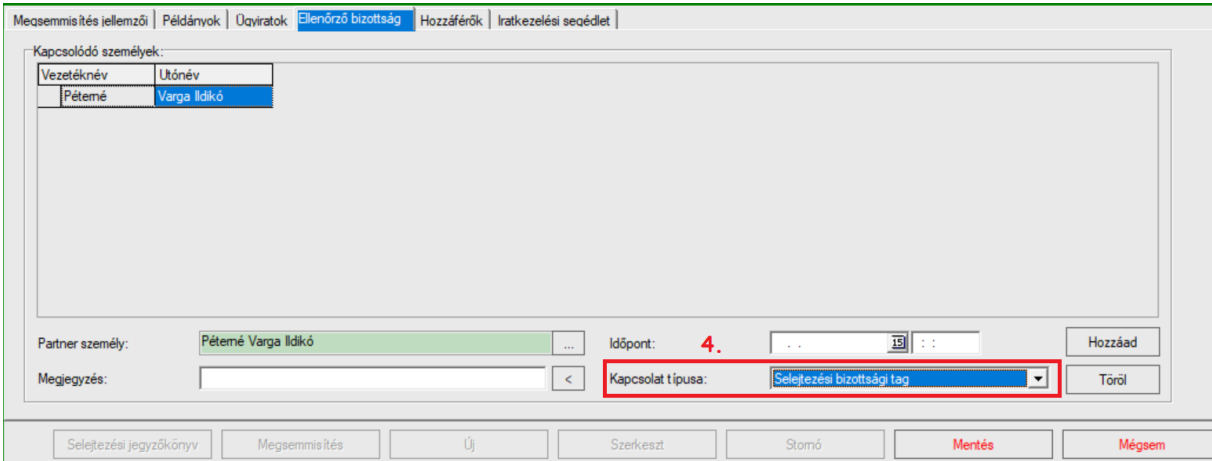

4. Ezután a "Kapcsolat típusa" mező melletti kódtételes lista segítségével határozzuk meg a személyek típusát, azaz, hogy "Selejtezési bizottsági tag", illetve "Selejtezési bizottsági *ellenőr"*.

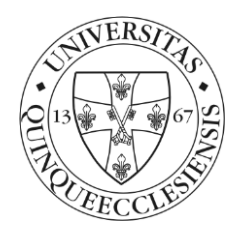

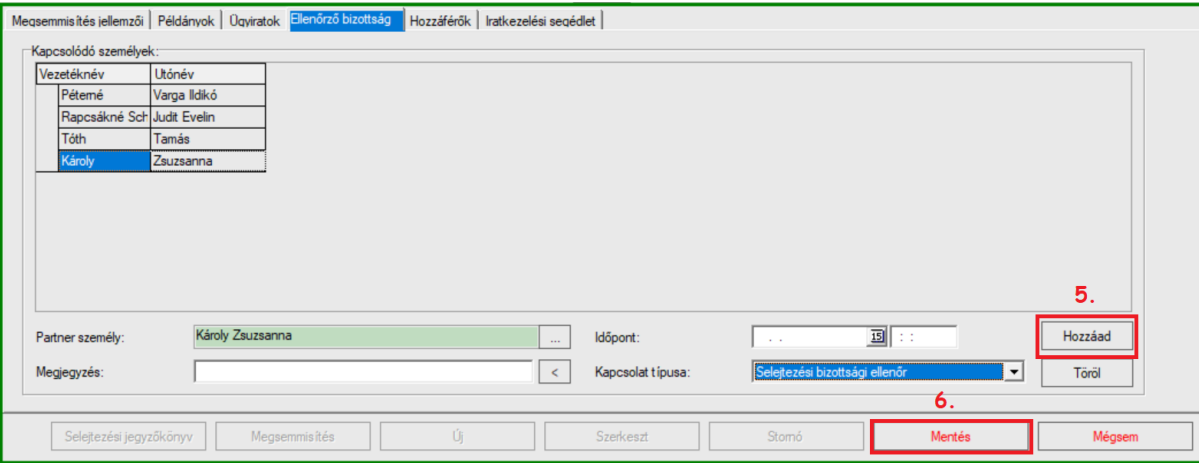

- 5. Hozzáad gomb segítségével tudunk további sorokat felvenni a további tagok megadásához
- 6. Mentés

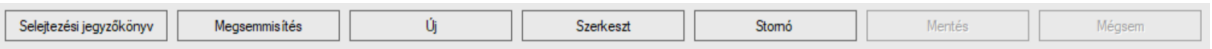

A "Selejtezési jegyzőkönyv" gombra kattintással iratselejtezési jegyzőkönyv nyomtatására van lehetőségünk.

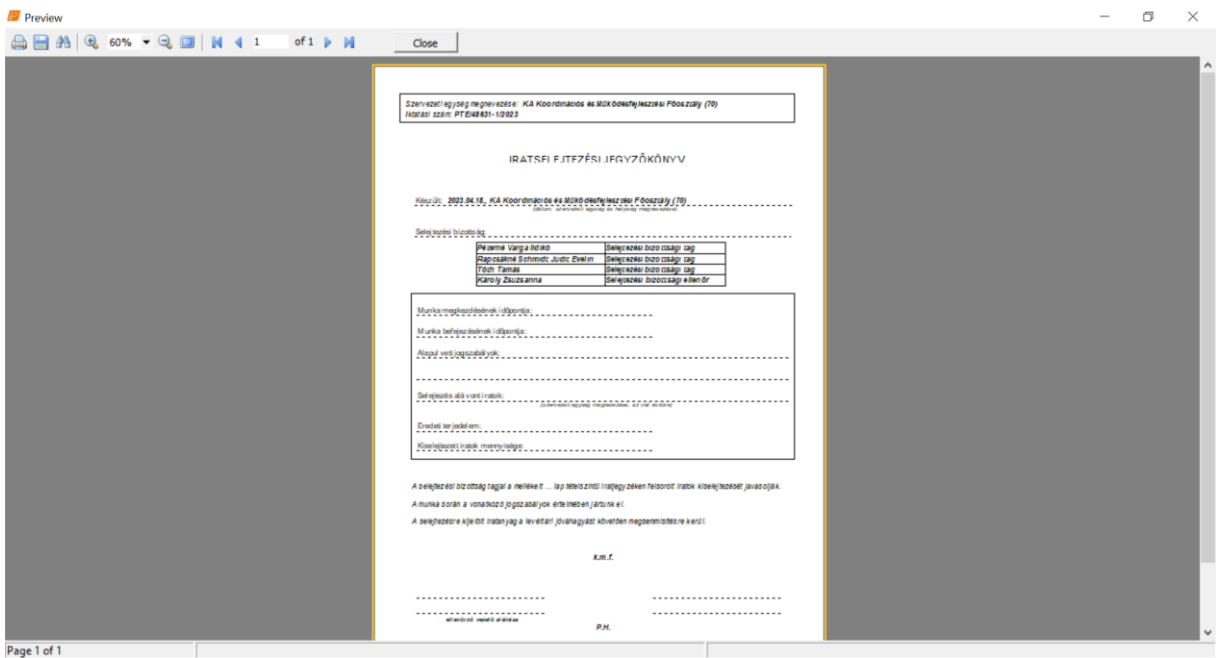

Ügyirat selejtezése esetén, az ügyirat minden iratát a rendszer selejtezettre állítja. (Azaz selejtezés után az "Iratok" menüponton nem jelenik meg egyetlen irata sem (elektronikus állománya sem).

"Megsemmisít" gomb segítségével az adatlistán kijelölt selejtezési jegyzőkönyvben lévő példányokat és ügyiratokat áll módunkban megsemmisíteni csoportosan, miután a Levéltár engedélyezte azt. Csak Abban az esetben végezzük el a megsemmisítést, ha megkaptuk rá az engedélyt!

Megsemmisítéskor a rendszer megerősítésként megkérdezi, hogy "Biztos selejtezni kívánjuk-e a megadott példányokat?"

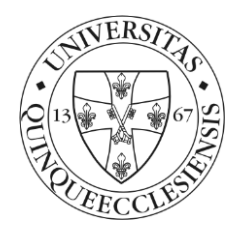

4. sz. melléklet

#### **Iratselejtezési jegyzőkönyv**

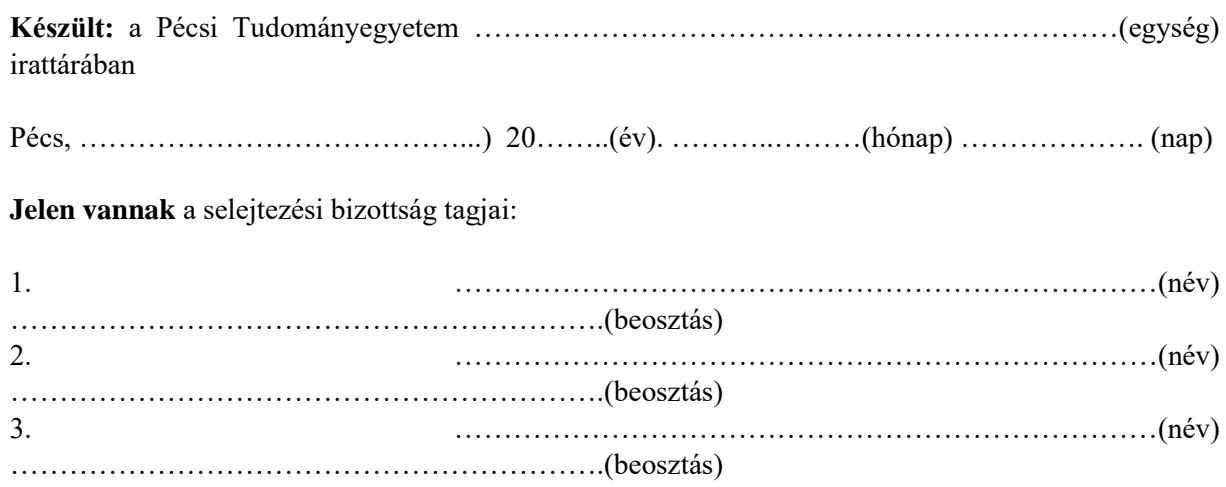

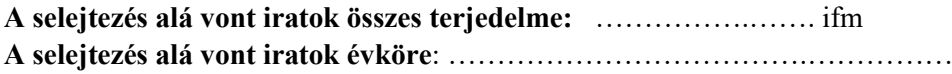

A selejtezés az 1995. évi LXVI. törvény 9.§ f) pontja alapján, a PTE iratkezelési szabályzatának és irattári terve szerint zajlik. A selejtezendő iratok felsorolását a mellékelt jegyzék tartalmazza.

A bizottság megállapítja, hogy a selejtezés a PTE hatályos iratkezelési szabályzatának megfelelően folyt le, ezért a selejtezési jegyzőkönyvet, annak mellékleteivel együtt, jóváhagyás végett két eredeti példányban az Egyetemi Levéltárnak felterjeszti.

…………………… …................................… ..........................................

(név) (név) (név)

A levéltári jóváhagyásra fenntartott hely:

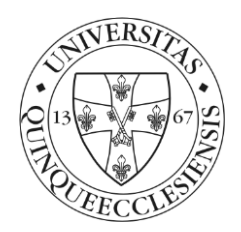

# **Selejtezésre kijelölt iratok jegyzéke**

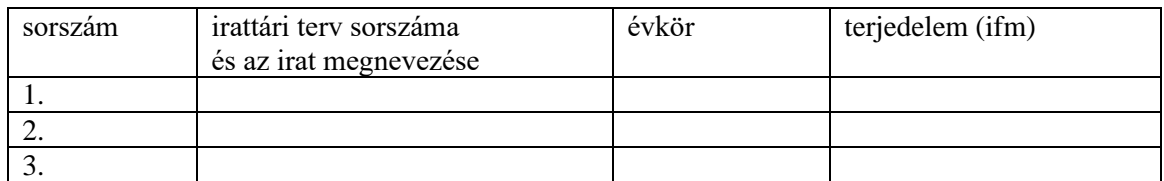

(a táblázat bővíthető)

 $\overline{\phantom{a}}$ 

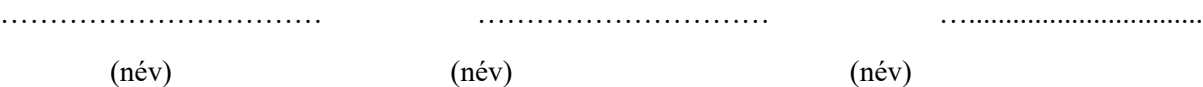

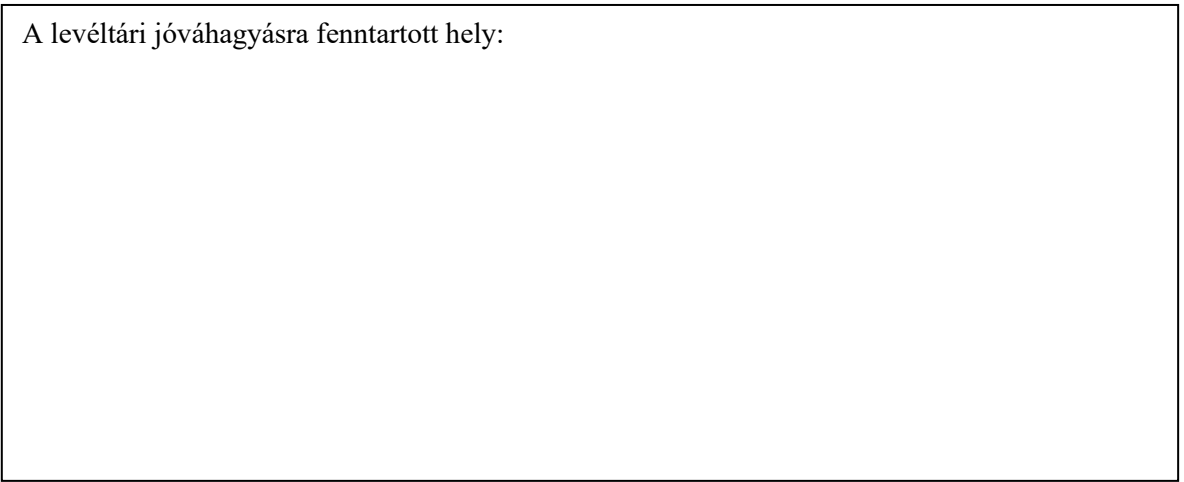